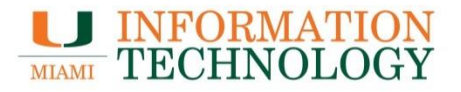

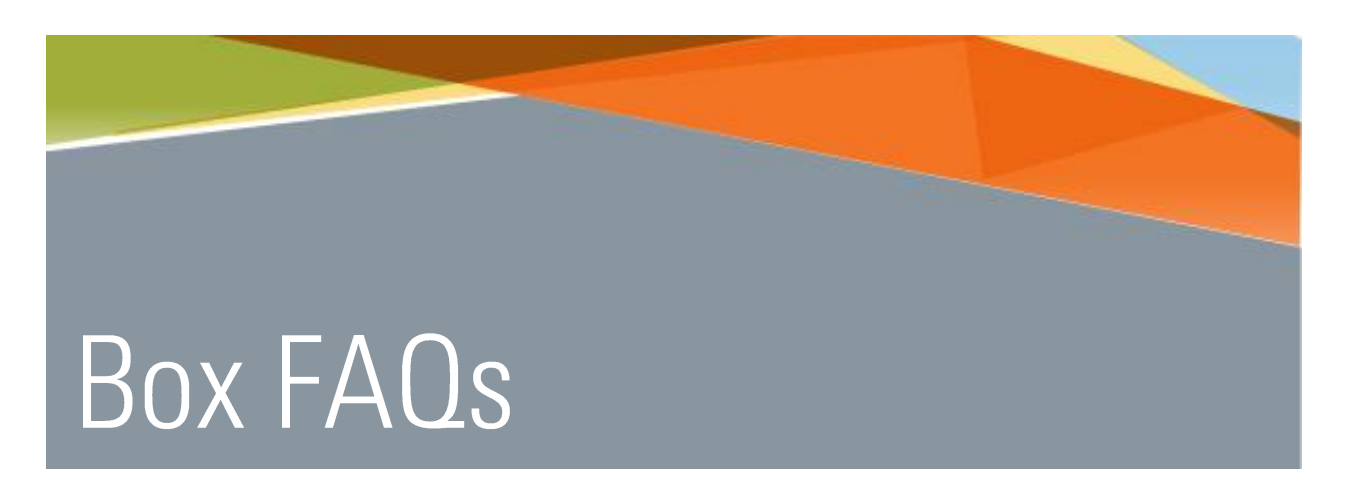

## **General Information**

Point Solutions - Support Gables One Suite 1100 **UMIT Helpdesk (305) 284-6565** Technical Support Email itsupportcenter@miami.edu

### Contents

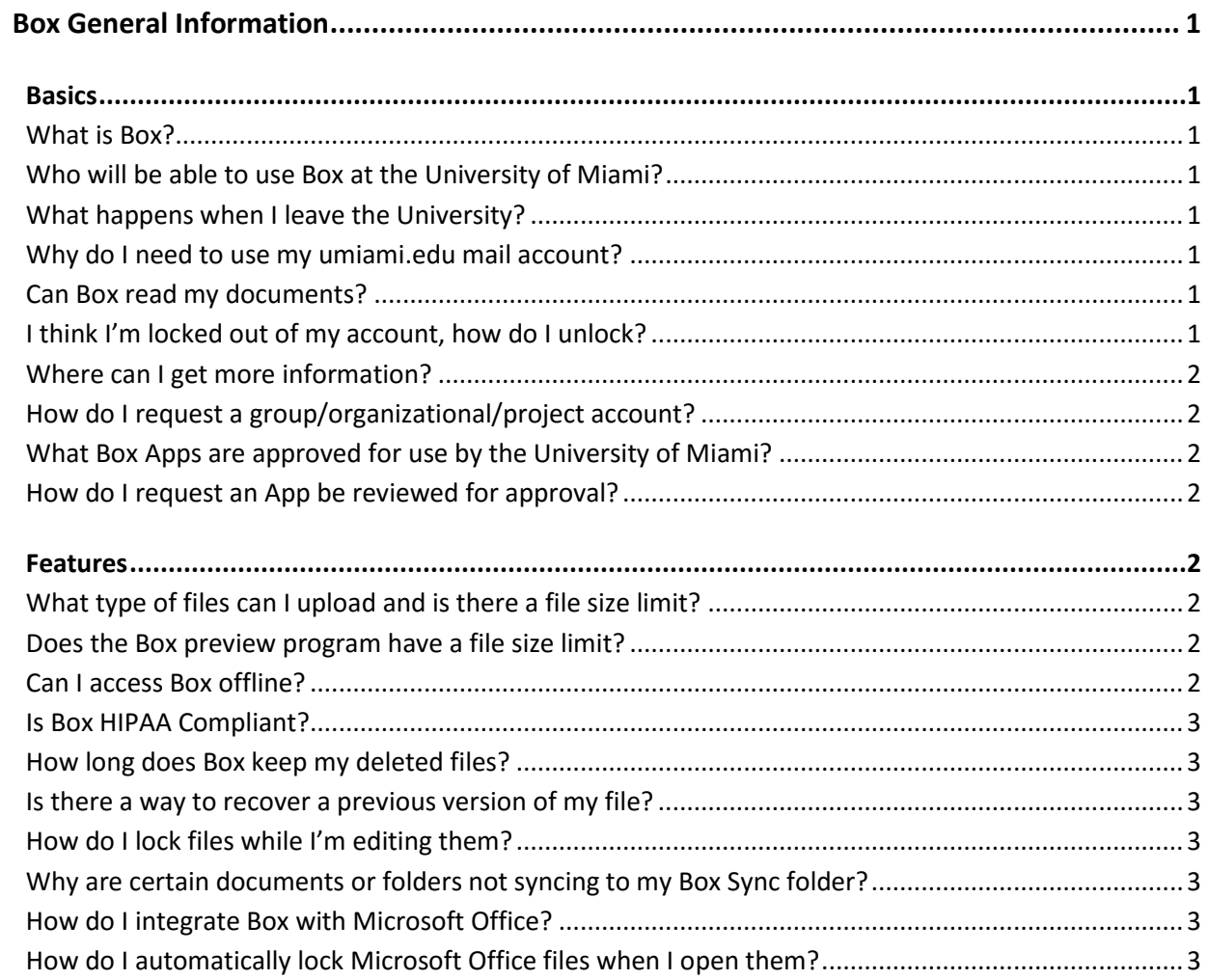

# <span id="page-2-0"></span>**Box General Information**

## <span id="page-2-1"></span>**Basics**

#### <span id="page-2-2"></span>**What is Box?**

Think of Box as your personal stash of files and folders that follows you wherever you go - it lets you keep everything and share anything. With Box, you can access files and folders from a web browser or any device where you've installed Box.

Box is in the cloud, but you can also install the desktop and mobile application to access your files from your computer, smartphone, tablet, or other Android or iOS mobile device, in addition to the online interface at **box.miami.edu.** Box's built-in sync capability ensures that your files, folders, and Docs are the same on all your devices.

#### <span id="page-2-3"></span>**Who will be able to use Box at the University of Miami?**

Current faculty, staff, and students will be able to use Box.

#### <span id="page-2-4"></span>**What happens when I leave the University?**

Upon leaving the University, you will lose access to your Box account. You are responsible for migrating your files before your account is deactivated. The account remains deactivated for a period of 180 days after which the account will be deleted.

#### <span id="page-2-5"></span>**Why do I need to use my umiami.edu mail account?**

The University's agreement with Box includes hard-fought provisions governing the confidentiality of the data belonging to the University and our users (including FERPA protected data) that are not found in the standard Box terms of use and privacy policy. Without these provisions, university data and the privacy of our users could be put at additional risk and we would have no recourse.

#### <span id="page-2-6"></span>**Can Box read my documents?**

UM's contract with Box allows Box, with request from UM's domain administrator, to access our accounts only to troubleshoot reported problems and to keep our service up and running.

#### <span id="page-2-7"></span>**I think I'm locked out of my account, how do I unlock?**

Box uses the same single sign on like your email, and myUM access. Please refer to the CaneID help page [here.](http://it.miami.edu/a-z-listing/identity-management/index.html)

#### <span id="page-3-0"></span>**Where can I get more information?**

To get started with Box, visit our [Box Learning Center.](http://it.miami.edu/a-z-listing/box/index.html)

#### <span id="page-3-1"></span>**How do I request a group/organizational/project account?**

[Department/Group/Project Account Request Form.](https://umiami.qualtrics.com/jfe/form/SV_9sP5pN7448b1ZYx)

[Student Organization Account Request Form.](https://umiami.qualtrics.com/jfe/form/SV_d6A8XDo3SfwbbCt)

#### <span id="page-3-2"></span>**What Box Apps are approved for use by the University of Miami?**

Log on to [box.miami.edu](https://miami.account.box.com/login) and then go to<https://miami.app.box.com/services/browse/official> for a listing of official Box apps.

<span id="page-3-3"></span>**How do I request an App be reviewed for approval?** [Application Request Form.](https://umiami.qualtrics.com/jfe/form/SV_e3ylltc4qnSrovX)

## <span id="page-3-4"></span>**Features**

#### <span id="page-3-5"></span>**What type of files can I upload and is there a file size limit?**

Using the web client, you can upload pretty much any file to Box. The Box Sync client has some limitations. Details can be found here[: https://support.box.com/hc/en-us/articles/200908267.](https://support.box.com/hc/en-us/articles/200908267)

The maximum file size limit for uploads is currently 15 GB. To confirm the file size limit for your account, log into Box [\(box.miami.edu\)](https://miami.account.box.com/login). Click on the arrow next to your name in the upper right-hand corner and choose **Account Settings**. Your **Max file size** is listed under **Account,** then **Account Information.** You can also go directly to<https://miami.app.box.com/settings> (requires prior log in t[o box.miami.edu\)](https://miami.account.box.com/login).

**Please Note:** Different web browsers apply file-size upload and download limits that supersede Box account-level limits. If you find yourself unable to upload a large file through the web, then you should use Box Sync.

#### <span id="page-3-6"></span>**Does the Box preview program have a file size limit?**

Yes, 500MB. In addition, the Excel previewer has a row/column limit of 10,000 rows and 100 columns.

#### <span id="page-3-7"></span>**Can I access Box offline?**

Yes, local copies of your files should be stored in your local Box Sync folder on your computer. The files will sync as soon as you get online.

#### <span id="page-4-0"></span>**Is Box HIPAA Compliant?**

In November 2012, Box achieved compliance with HIPAA and HITECH obligations, reinforcing our position as the secure cloud platform for collaboration, external sharing and mobile productivity. Healthcare organizations – providers, insurers and life sciences innovators – have relied on Box to improve the efficiency of their daily operations, and we're excited to be in a position to help them accelerate their work on improving real health outcomes for patients and plan members. For more information visit: [Box HIPAA/HITECH Overview.](https://community.box.com/t5/Account-Information/Box-HIPAA-And-HITECH-Overview-And-FAQs/ta-p/16)

#### <span id="page-4-1"></span>**How long does Box keep my deleted files?**

The Box Trash keeps deleted files for 30 days. After the 30 days there is no guarantee, expressed or implied, of recoverability. If your file is no longer in Trash, you will need to email box support for assistance.

#### <span id="page-4-2"></span>**Is there a way to recover a previous version of my file?**

Files on Box are versioned with each upload. To retrieve a previous version log on to [box.miami.edu](https://miami.account.box.com/login) and click on the icon with the downward arrow (more options) on the same line as your file. From the file menu select properties/version history. In the Version History window, you can choose to download a version, delete a version or make a version the current version.

There is a 100 version limit to the versioning feature.

<span id="page-4-3"></span>**How do I lock files while I'm editing them?** Please visi[t Managing your content/ How do I lock file while I'm](https://community.box.com/t5/Managing-Your-Content/How-Do-I-Lock-Files-While-I-m-Editing-Them/ta-p/334) editing them?

#### <span id="page-4-4"></span>**Why are certain documents or folders not syncing to my Box Sync folder?**

Please visi[t Why are new subfolders not syncing to my desktop?](https://community.box.com/t5/Box-Sync/Why-Are-New-Subfolders-Not-Syncing-To-My-Desktop/ta-p/119)

#### <span id="page-4-5"></span>**How do I integrate Box with Microsoft Office?**

Please visi[t Managing your content/ Box for Office Integrations.](https://community.box.com/t5/Managing-Your-Content/Box-for-Office-Integrations/ta-p/324)

#### <span id="page-4-6"></span>**How do I automatically lock Microsoft Office files when I open them?**

Microsoft Office files will lock automatically when you open them fro[m Box for Office Integrations.](https://community.box.com/t5/Managing-Your-Content/Box-for-Office-Integrations/ta-p/324) They automatically unlock once you close the file.